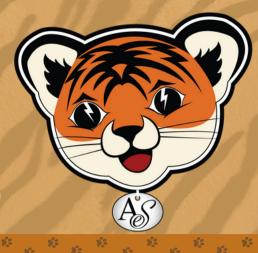

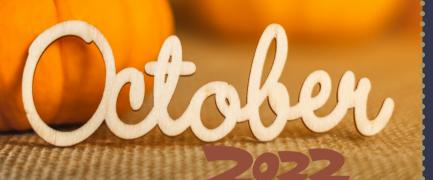

ALACHUA

eSchool

NEWSLETTER

#### **HELLO FALL**

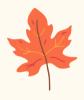

Hi Tigers! Fall is here, and we're nearing the end of our first quarter. We want to thank you for such a great start to the year! Please browse through this newsletter to find information about upcoming field trips and events, important resources, and helpful tips and tricks.

#### **FAST TESTING - PM1 COMPLETE!**

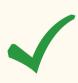

Congrats to all of our hardworking Tigers for completing the first FAST test of the year! Thank you to all of the parents who helped facilitate the test by logging your children on at home or by bringing them to eSchool to test. We appreciate you! **PLEASE NOTE: PM2 will not have a remote option. All students will test on the eSchool campus in January.** Stay tuned for a schedule from your teacher!

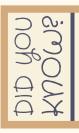

Pumpkins are grown all over the world, in every continent except Antarctica.

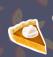

The largest pumpkin pie ever made was 20 feet in diameter and weighed 3,699 pounds! It was cut into 5,000 slices when it was finished.

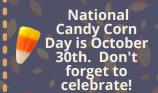

The largest squash on record weighed 1,486.6 pounds!

#### **ELEMENTARY ELECTIVES**

It's almost time to sign up for our optional elementary electives!

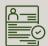

Registration will be open October 18th - 28th.

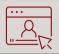

Courses will begin on Monday, October 31st.

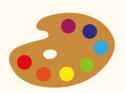

#### Art

This course includes ten lessons/projects for the school year! It is self-led, so there is no teacher who facilitates it.

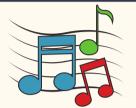

#### Music

Have fun learning basic musicianship skills, and create music in various forms! This course is led by Mrs. McKay.

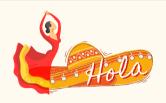

#### **Spanish**

Students will listen, speak, read, and write in Spanish!
This course is led by Senora Clune-Hrivnak.

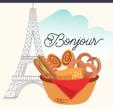

#### French

Students will listen, speak, read, and write in French! This course is led by Madame Clune-Hrivnak.

\*NOTE: Because Music, Spanish, and French are teacher-led, space is limited.

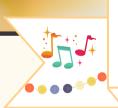

### Friendsgiving Celebration

**ELEMENTARY ELECTIVES PREVIEW DAY** 

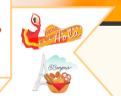

Please join us for a **fun** and **educational** celebration!

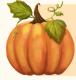

**Celebrate Fall** with friendshipping, French & Spanish fun, music, arts & crafts, and more!

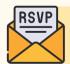

Click <u>here</u> if you plan to attend!

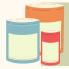

Please bring a **canned food item** for our Harvest Basket.

Thursday October 20th

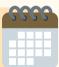

10:00 - 11:30

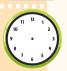

eSchool Campus

2802 NE 8th Åve. Gainesville, FL 32641

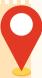

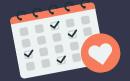

## Mark your calendar!

### FIRE STATION

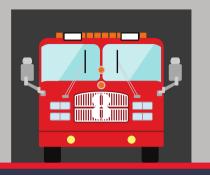

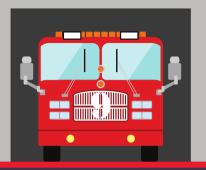

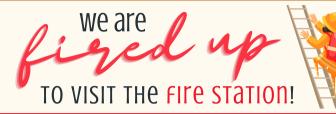

Tuesday, October 4th

(L) 10:00 am

Station 1 - 427 S Main Street

## EXPLORE a Dairy Farm VITTUALLY!

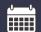

Friday, October 14th

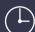

12:30 pm

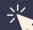

Click to join!

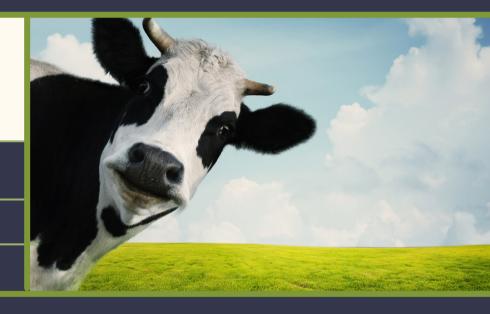

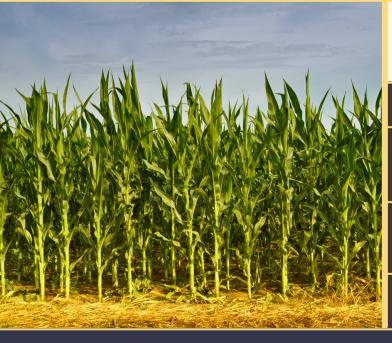

### GET ready for some fall fun at COON HOLLO!

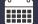

Wednesday, November 2nd

Arrive at 9:45 so you'll have time to pay before we begin at 10:00. Enjoy the activities from 10-1!

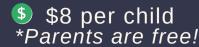

Bring your lunch or purchase concessions!

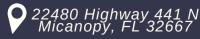

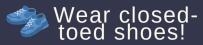

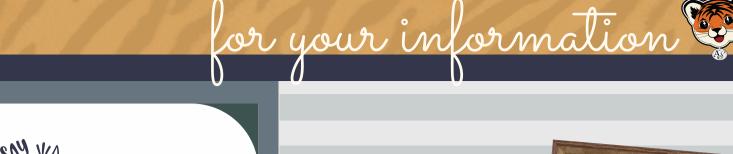

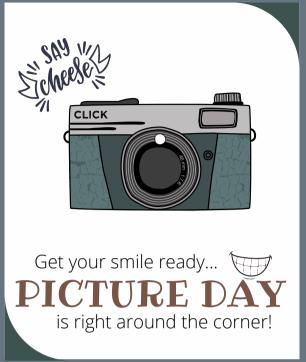

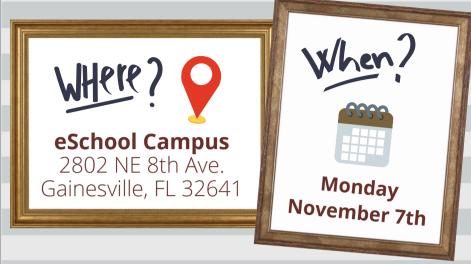

\*More details are coming soon!

Does your 3rd, 4th, or 5th grader need extra help with READING?

GNV Bridge offers FREE virtual literacy tutoring for 3rd, 4th, and 5th graders.

One-on-one tutoring is provided by volunteers five days per week, 15 minutes per day.

Click HERE to apply!

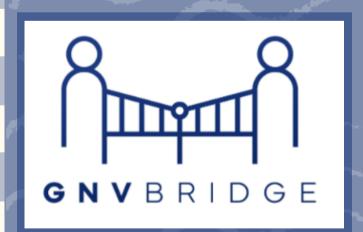

## CANVAS frequently asked questions

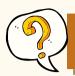

How can I see which assignments I have completed, and which assignments I still need to work on?

**HELPFUL HINT:** Arrange your grades by **MODULE.** 

- 1. Open your **grades** for a subject.
- 2. Click on the drop down menu under "Arrange" at the top. It's probably set to the default which is "Due Date."
- 3. Choose "Module" from the drop down menu.
- 4. Click the "Apply" button.

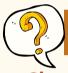

How do I know if I am on-pace?

#### **Check out the PACING GUIDE in your Canvas courses!**

- 1. Open any course and look in the Announcements at the top of the homepage.
- 2. Click on the **AES PACING CALENDAR.** It will show you what you should be working on in each subject!

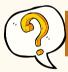

How do I change my display name in Canvas?

Did you know that you can change your display name in Canvas?

Click HERE to learn how!

# NVAS APP OUR PHONE OR TABLET

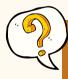

When setting up the Canvas app, what do I type when it asks for my school?

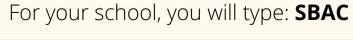

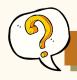

How can I scan and upload assignments?

With just a few clicks, you can scan and upload assignments right in the Canvas app!

Click HERE to see how!

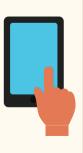

## frequently asked questions

#### **HOW CAN I ACCESS BRAINPOP?**

- 1. Log into <u>myPortal</u>.
- 2. Click on the BrainPOP icon.
- 3. Then, you can either browse the videos in BrainPOP, or you can click any of the BrainPOP links in your Canvas modules.

#### For more information, click **HERE!**

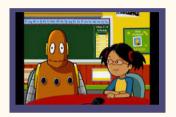

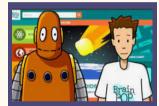

#### WHAT CAN I FIND IN MYPORTAL?

There is so much to explore in <u>myPortal!</u>

- Media Center Resources
- Supplemental Resources
- Online Textbooks
- Password Reset Information
- Skyward Family Access
- And More...

## Click <u>HERE</u> for a helpful document that explains all of your myPortal resources!

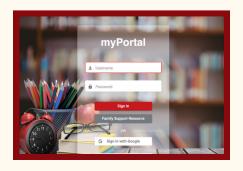

### HOW CAN I ACCESS MY ONLINE TEXTBOOKS?

#### Please click HERE to learn how!

- Reading can be accessed through the Benchmark Universe link on the lefthand side of your reading course in Canvas.
- All other subjects can be accessed through <u>myPortal</u>.

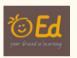

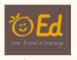

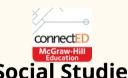

Math

Science

### WHAT SHOULD I DO IF I CHAVE A QUESTION?

If you have any questions, **please** contact your teacher directly.

- Your teacher's contact information can be found at the bottom of your academic courses. Please do <u>not</u> send Canvas messages to your teacher.
- Please do <u>not</u> call the eSchool office to reach your teacher.

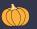

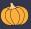

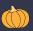

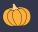

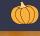

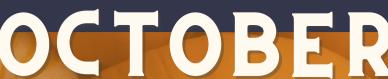

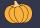

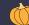

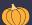

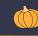

#### October 7th No School

(UF Homecoming)

#### October 14th

End of 1st **Nine Weeks** \*All work due by 3pm!

#### October 17th

No School (Student Holiday)

#### October 25th

**Report Cards** 

#### October 28th

DEADLINE Last day to sign up for électives!

| SUN | MON                      | TUE | WED | ТНИ | FRI                               | SAT |
|-----|--------------------------|-----|-----|-----|-----------------------------------|-----|
|     |                          |     |     |     |                                   | 1   |
| 2   | 3                        | 4   | 5   | 6   | No School Today                   | 8   |
| 9   | 10                       | 11  | 12  | 13  | 14<br>End of<br>Grading<br>Period | 15  |
| 16  | 17 No<br>School<br>Today | 18  | 19  | 20  | 21                                | 22  |
| 23  | 24                       | 25  | 26  | 27  | 28                                | 29  |

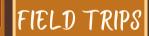

October 4th

October 14th

FIELD TRIP
Fire Station (10:00)

VIRTUAL FIELD TRIP
Dairy Farm (12:30)

October 20th **FRIENDSGIVING** 

eSchool (10:00)

### NOVEMBER \*\*\*

| SUN | MON                      | TUE                      | WED                      | ТНИ                      | FRI                        | SAT |
|-----|--------------------------|--------------------------|--------------------------|--------------------------|----------------------------|-----|
|     |                          | 1                        | 2                        | 3                        | 4                          | 5   |
| 6   | 7                        | 8                        | 9                        | 10                       | 11 & No<br>School<br>Today | 12  |
| 13  | 14                       | 15                       | 16                       | 17 <sub>V</sub>          | 18                         | 19  |
| 20  | 21 No<br>School<br>Today | 22 No<br>School<br>Today | 23 No<br>School<br>Today | 24 No<br>School<br>Today | 25 No<br>School<br>Today   | 26  |
| 27  | 28                       | 29                       | 30                       |                          |                            |     |

#### **November 2nd**

FIELD TRIP **Coon Hollo** (10:00-1:00)

**November 7th** Picture Day

#### **November 11th**

No School (Veterans Day)

#### **November 21st-25th**

No School (Thanksgiving Break)

## student spotlight

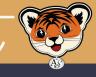

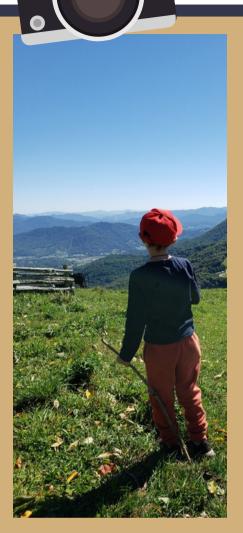

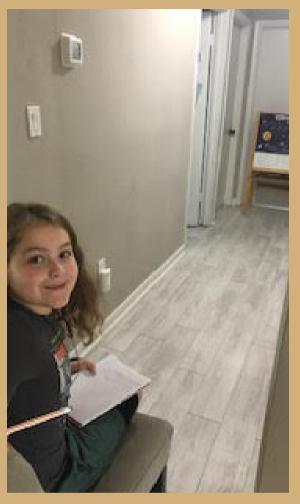

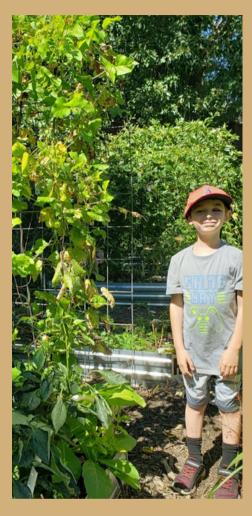

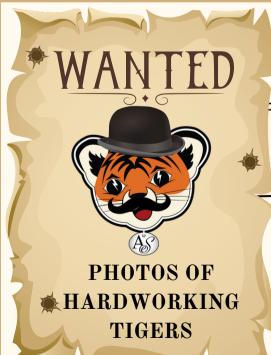

#### WE KEED YOUR HELP!

We love to showcase our incredible eSchool students!

If you'd like to see your Tiger in the next *Tiger* Times, please snap a photo and email it to:

herrerarc@gm.sbac.edu

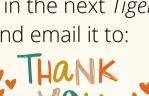